**ebay** commerce network

 $\overline{\phantom{a}}$ 

Getting Started: Uploading a Datafeed and Account Funding

#### WHAT IS A DATAFEED?

A datafeed is a file where you input all the information about the products available on your site. We require a minimum of seven fields in your datafeed. These fields help us accurately display your products across our network of ad publishers.

Required Fields:

Unique Merchant SKU, Product Name, Product URL, Image URL, Current Price, Stock Availability, and Condition

Link to Data Feed Specs: http://merchantsupport.ebaycommercene twork.com/files/Copy of ECN Datafeed S pec\_2013.xlsx

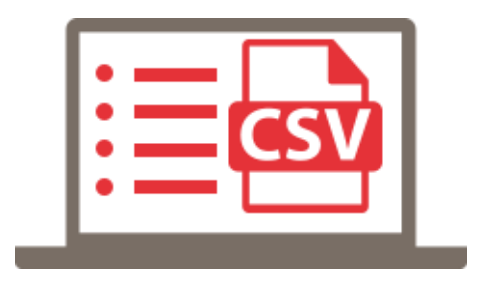

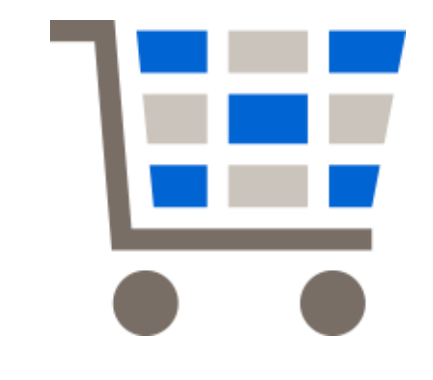

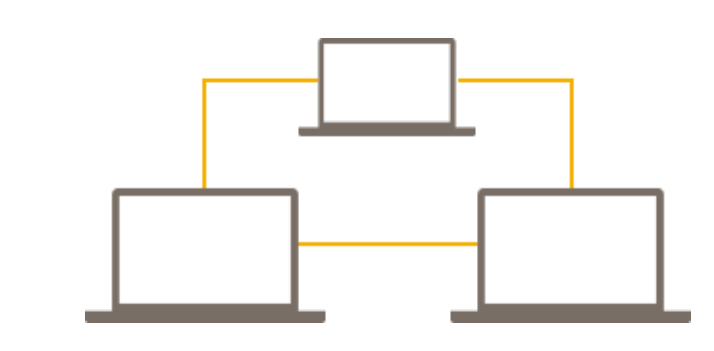

Step **1**

Log in to the Merchant Account Center.

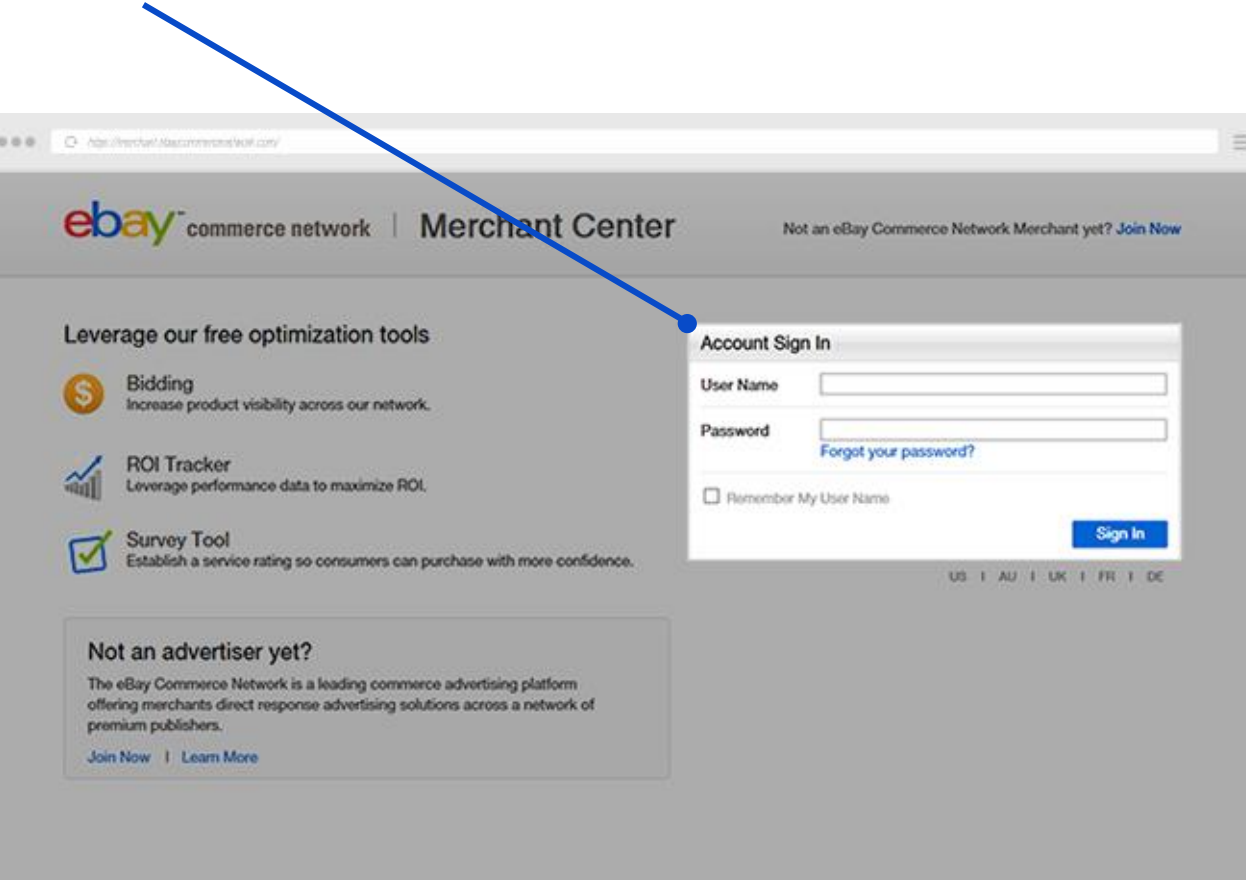

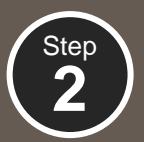

Select an upload method. If the first option is selected, click "Generate Account" to create your FTP credentials. Click "Continue".

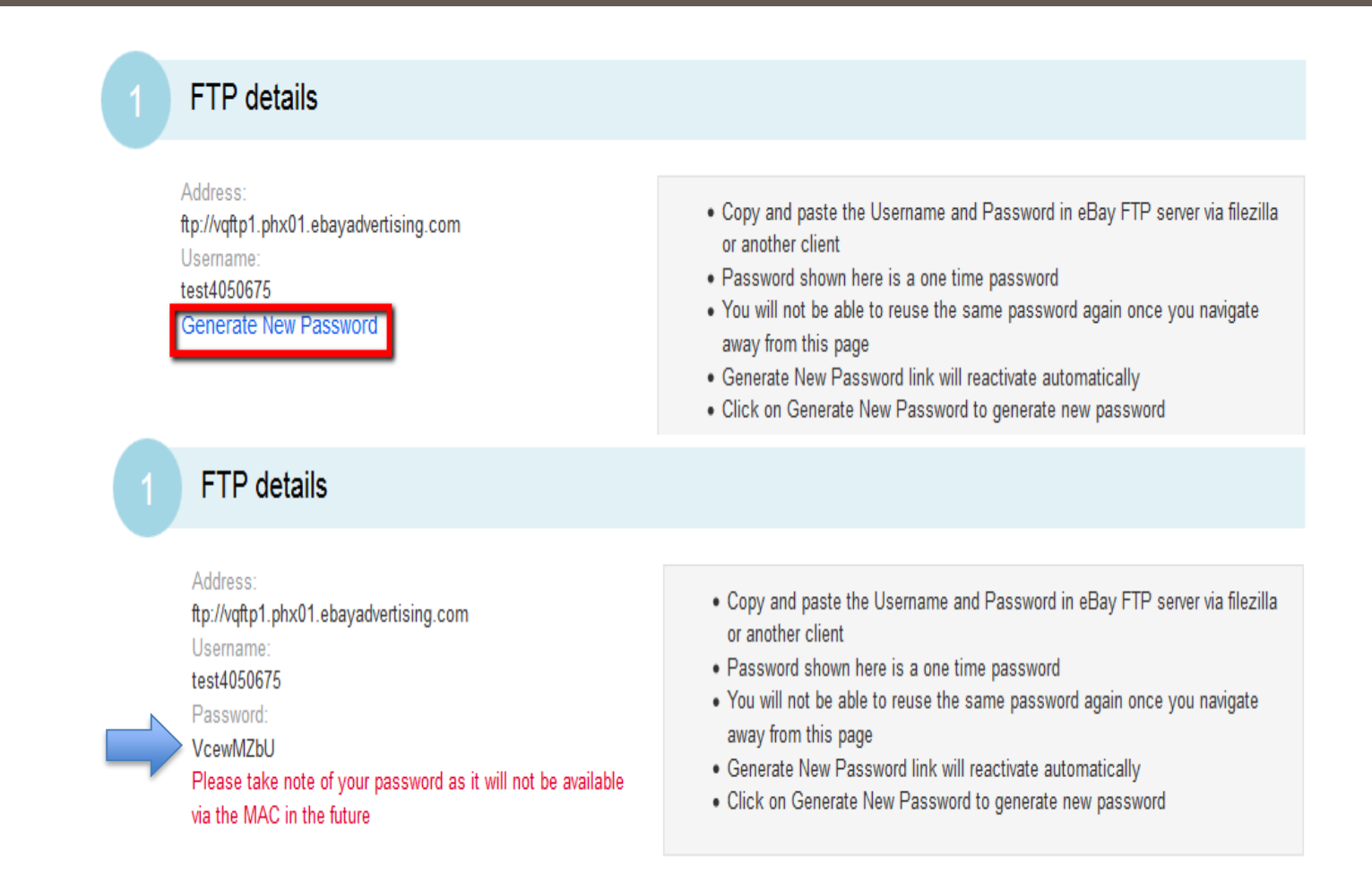

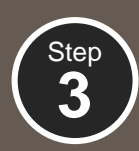

 $\left\{ \text{Step} \right\}$  Map your datafeed. Once you have mapped the feed, click Continue.

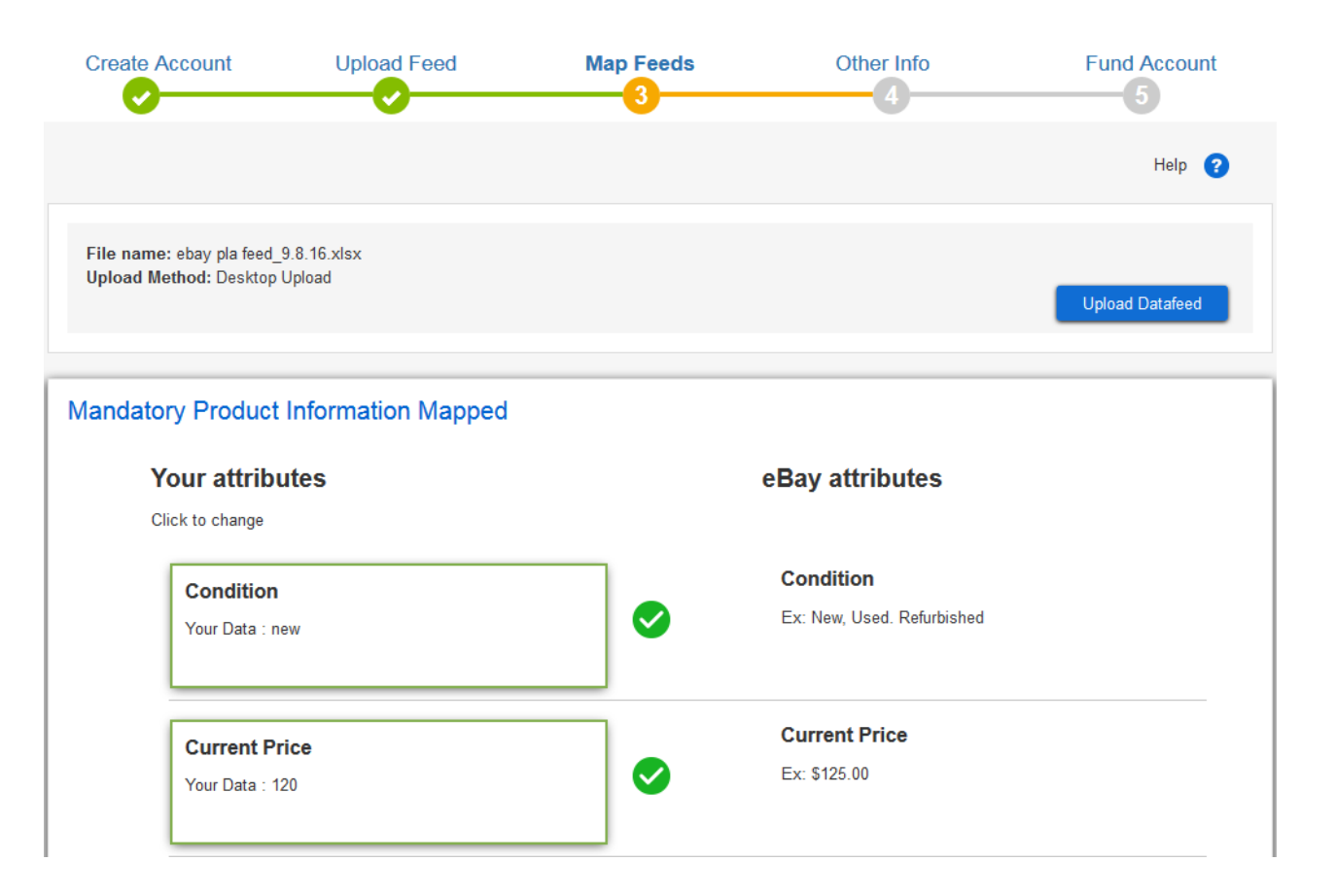

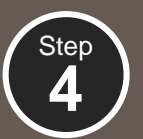

Select an option to define your shipping method. Click Continue.

Allow up to 24 hours for your feed to process. Step

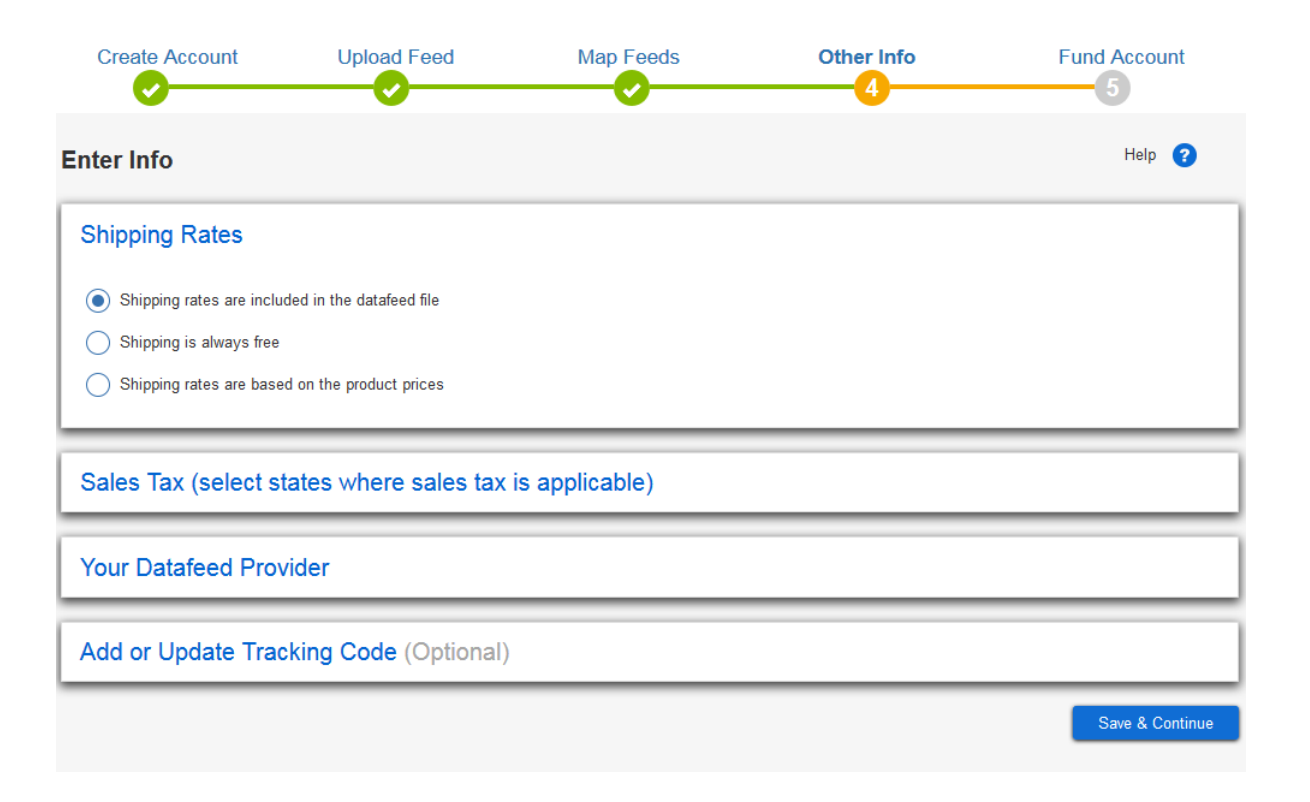

**5**

## FUNDING YOUR ACCOUNT: OPTIONS

The eBay Commerce Network is a pay-as-you-go marketing channel. As you receive qualified marketing leads from consumers clicking on your product listings, the cost for each click will be deducted from your account balance. The minimum cost per click is determined by the category and pricing of your products.

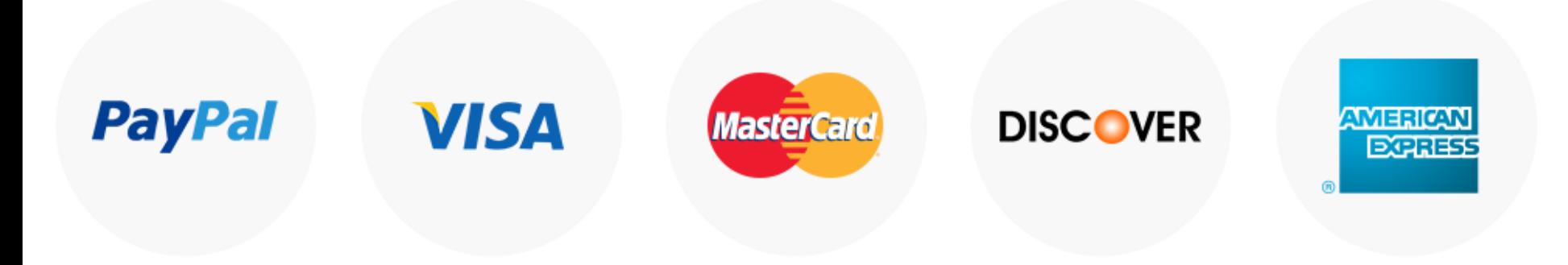

#### Automatic Funding Plan (recommended) Manual Funding Plan

If you select the "Automatic Funding Plan," your PayPal account will automatically be debited every time your account reaches a zero balance. You will need to link a PayPal account in order to be on this funding plan. This ensures that your product listings will never be taken off the network and you will never miss a sale.

If you select the "Manual Funding Plan," you will need to log in and manually fund your account every time your account reaches a zero balance. You can fund your account by linking your PayPal account or by using guest checkout via a credit card.

## HOW TO FUND YOUR ACCOUNT

Step Click "Fund Your Account" icon.

**1**

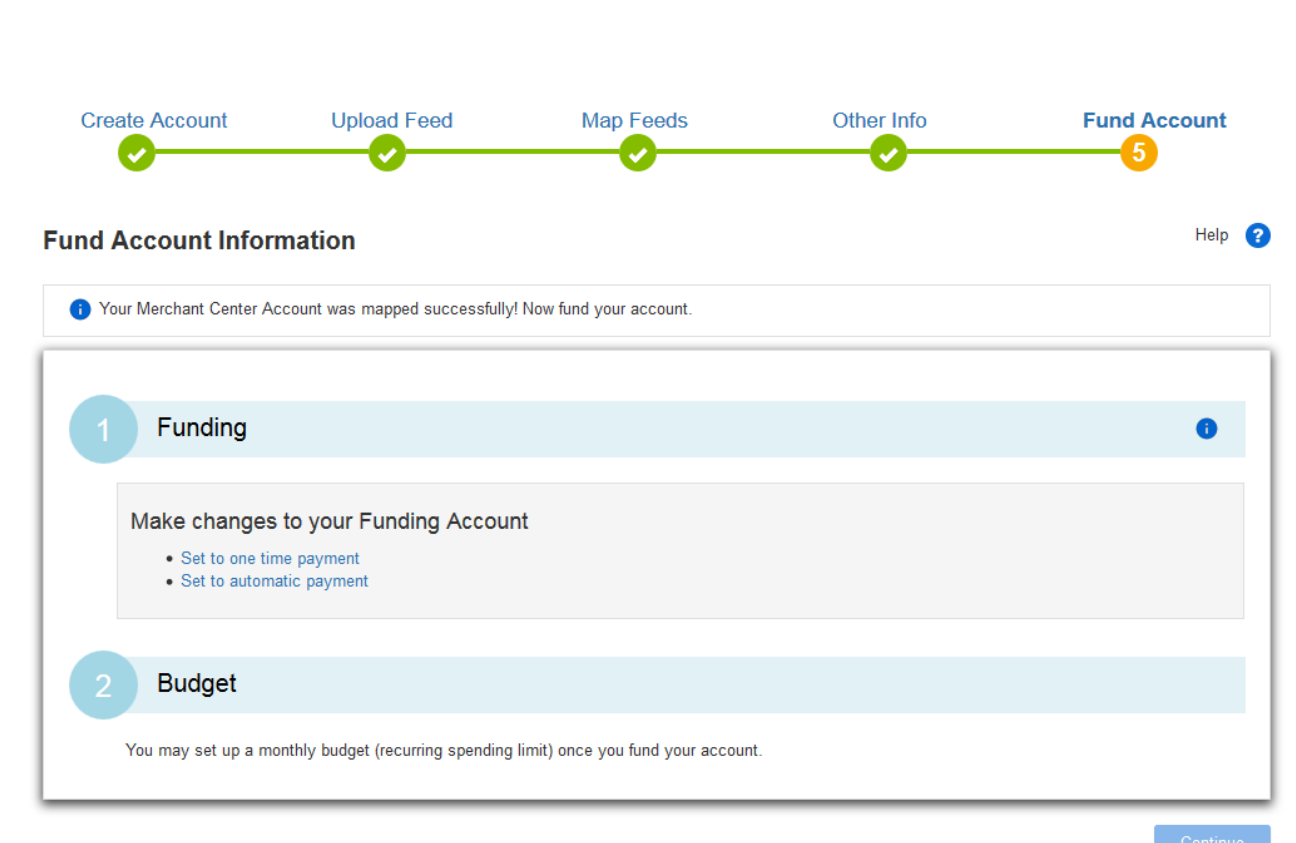

**Step 2**

Apply a funding amount by selecting a Funding

Plan and Monthly Budget Plan. Click Save.

# WHAT'S NEXT?

We are committed to providing our consumers a safe and rewarding experience when shopping on our network, so we need to confirm that your listings meet our quality standards and that each storefront is fully functional and operational.

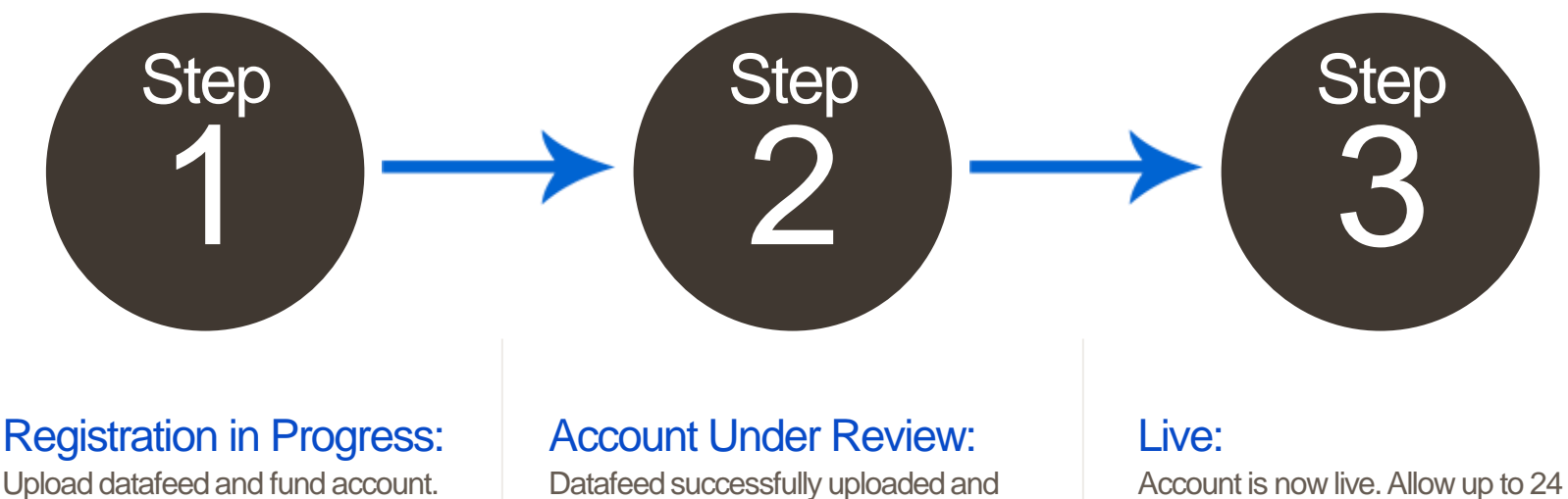

account funded. The manual review takes 2-3 business days. If we have any questions, we will contact you. Please note that we reserve the right to close any account that does not pass our verification process.

hours for a complete set of listings to be live on site.